Security Configuration Commands

# **Table of Contents**

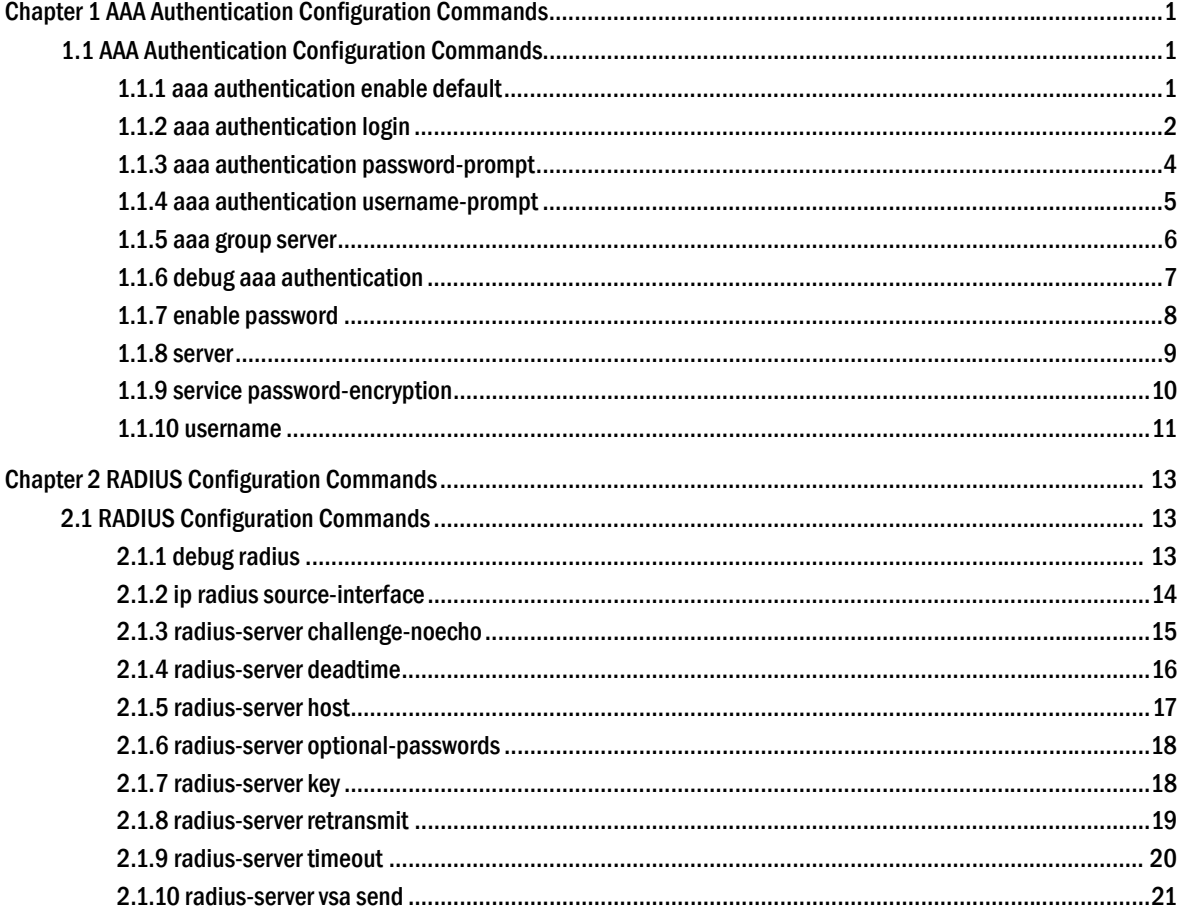

# **Chapter 1 AAA Authentication Configuration Commands**

# 1.1 AAA Authentication Configuration Commands

This chapter describes the commands used to configure AAA authentication methods. Authentication identifies users before they are allowed access to the network and network services.

For information on how to configure authentication using AAA methods, refer to the "Configuring Authentication" chapter. For configuration examples using the commands in this chapter, refer to the "Authentication Examples" section located at the end of the "Configuring Authentication" chapter.

AAA Authentication Configuration Commands include:

- aaa authentication enable default
- aaa authentication login
- aaa authentication password-prompt
- aaa authentication username-prompt
- aaa group server
- debug aaa authentication
- enable password
- server
- service\_password-encryption
- username

# 1.1.1 aaa authentication enable default

To enable AAA authentication to determine if a user can access the privileged command level, use the aaa authentication enable default global configuration command. Use the no form of this command to disable this authentication method.

**aaa authentication enable default** *method1* [*method2...*]

**no aaa authentication enable default** *method1* [*method2...*]

## parameter

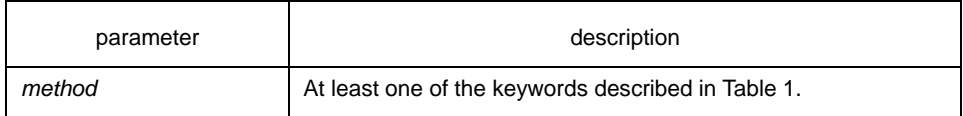

default

If the default list is not set, only the enable password is checked. This has the same effect as the following command:

aaa authentication enable default enable

On the console, the enable password is used if it exists. If no password is set, the process will succeed anyway.

# command mode

Global configuration

#### instruction

Use the aaa authentication enable default command to create a series of authentication methods that are used to determine whether a user can access the privileged command level. Method keywords are described in Table 1. The additional methods of authentication are used only if the previous method returns an error, not if it fails. To specify that the authentication should succeed even if all methods return an error, specify none as the final method in the command line.

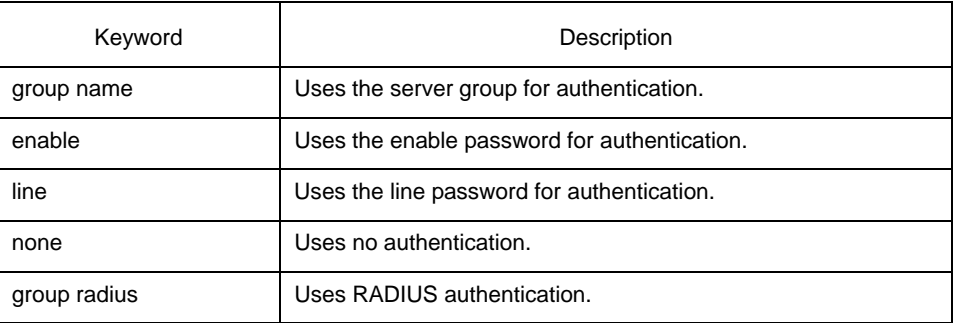

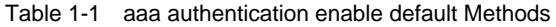

#### example

The following example creates an authentication list that first tries to contact a TACACS+ server. If no server can be found, AAA tries to use the enable password. If this attempt also returns an error (because no enable password is configured on the server), the user is allowed access with no authentication.

aaa authentication enable default line enable none

#### related commands

# **enable password**

# 1.1.2 aaa authentication login

To set authentication, authorization, and accounting (AAA)authentication at login, use the aaa authentication login command in global configuration mode. To disable AAA authentication, use the no form of this command.

**aaa authentication login** {**default** | *list-name*} *method1* [*method2...*]

**no aaa authentication login** {**default** | *list-name*} *method1* [*method2...*]

## parameter

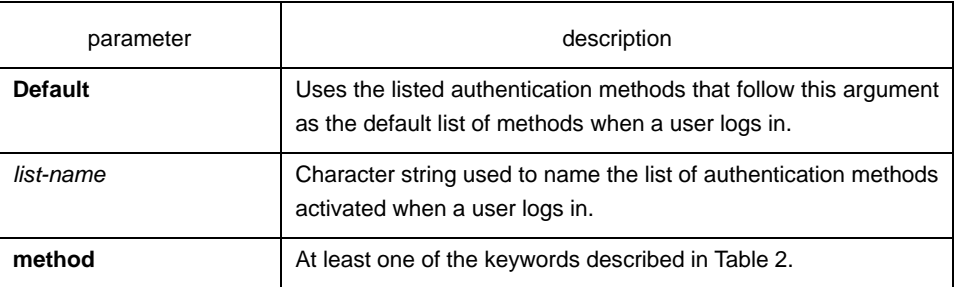

## default

If the default list is not set, only the local user database is checked. This has the same effect as the following command:

aaa authentication login default none

## command mode

Global configuration

# instruction

The default and optional list names that you create with the aaa authentication login command are used with the login authentication command.

The additional methods of authentication are used only if the previous method returns an error, not if it fails. To ensure that the authentication succeeds even if all methods return an error, specify none as the final method in the command line.

If authentication is not specifically set for a line, the default is to deny access and no authentication is performed.

| Keyword      | Description                                          |
|--------------|------------------------------------------------------|
| enable       | Uses the enable password for authentication.         |
| group        | Uses the server group for authentication.            |
| line         | Uses the line password for authentication.           |
| local        | Uses the local username database for authentication. |
| local-case   | Uses case-sensitive local username authentication.   |
| none         | Uses no authentication.                              |
| group radius | Used RADIUS for authentication.                      |

Table 1-2 AAA authentication login Methods

# example

The following example creates an AAA authentication list called TEST. This authentication first tries to contact a TACACS+ server. If no server is found, TACACS+ returns an error and AAA tries to use the enable password. If this attempt also returns an error (because no enable password is configured on the server), the user is allowed access with no authentication.

aaa authentication login TEST tacacs+ enable none

The following example creates the same list, but it sets it as the default list that is used for all login authentications if no other list is specified:

aaa authentication login default tacacs+ enable none

# related commands

none

# 1.1.3 aaa authentication password-prompt

To change the text displayed when users are prompted for a password, use the aaa authentication password-prompt global configuration command. Use the no form of this command to return to the default password prompt text.

## **aaa authentication password-prompt** *text-string*

## **no aaa authentication password-prompt** *text-string*

### parameter

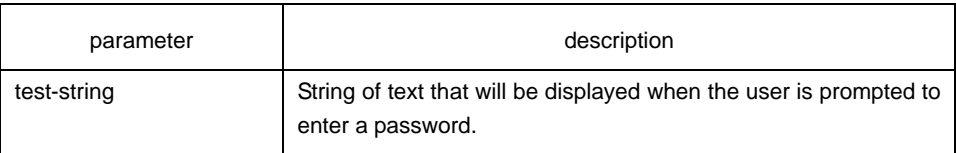

# default

There is no user-defined text-string, and the password prompt appears as "Password."

## command mode

## Global configuration

#### instruction

Use the aaa authentication password-prompt command to change the default text that the software displays when prompting a user to enter a password. This command changes the password prompt for the enable password as well as for login passwords that are not supplied by remote security servers. The no form of this command returns the password prompt to the default value:

## Password:

The aaa authentication password-prompt command does not change any dialog that is supplied by a remote TACACS+ server.

example

The following example changes the text for the username prompt:

aaa authentication password-prompt YourPassword:

# related commands

# **aaa authentication username-prompt**

# **enable password**

# 1.1.4 aaa authentication username-prompt

To change the text displayed when users are prompted to enter a username, use the aaa authentication username-prompt global configuration command. Use the no form of this command to return to the default username prompt text.

**aaa authentication username-prompt** text-string

### **no aaa authentication username-prompt** text-string

## parameter

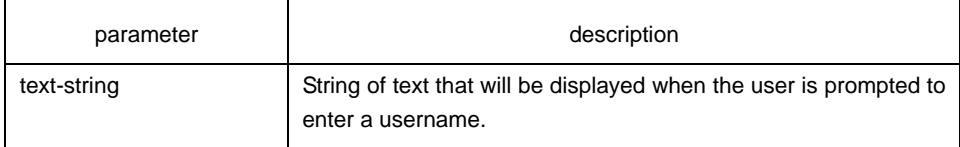

## default

There is no user-defined text-string, and the username prompt appears as "Username."

# command mode

Global configuration

#### instruction

Use the aaa authentication username-prompt command to change the default text that the software displays when prompting a user to enter a username. The no form of this command returns the username prompt to the default value:

## Username:

Some protocols (for example, TACACS+) have the ability to override the use of local username prompt information. Using the aaa authentication username-prompt command will not change the username prompt text in these instances.

### **Note**:

The aaa authentication username-prompt command does not change any dialog that is supplied by a remote TACACS+ server.

# example

The following example changes the text for the username prompt:

aaa authentication username-prompt YourUsernam:

## related commands

aaa authentication password-prompt

# 1.1.5 aaa group server

To group different RADIUS server hosts into distinct lists and distinct methods, enter the aaa group server radius command in global configuration mode. To remove a group server from the configuration list, enter the no form of this command.

**aaa group server** radius *group-name*

### **no aaa group server** radius *group-name*

#### parameter

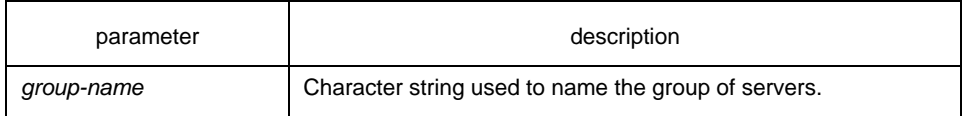

## default

No default behavior or values.

# command mode

Global configuration

#### instruction

The authentication, authorization, and accounting (AAA) server-group feature introduces a way to group existing server hosts. The feature enables you to select a subset of the configured server hosts and use them for a particular service.

# Example

The following example adds a radius server group named radius-group:

aaa group server radius radius-group

# related commands

**server** 

# 1.1.6 debug aaa authentication

To display information on authentication, authorization, and accounting (AAA) TACACS+ authentication, use the debug aaa authentication command in privileged EXEC mode. To disable debugging output, use the no form of this command.

## **debug aaa authentication**

# **no debug aaa authentication**

parameter

none

## default

disabled

# command mode

EXEC

# instruction

Use this command to learn the methods of authentication being used and the results of these methods.

# example

The following is sample output from the debug aaa authentication command.

switch#debug aaa authentication

AAA: Authen start (0x1f74208), user=, authen\_type=ASCII, priv=0, method-list=default AAA: Use authen method LOCAL (0x1f74208).

AAA: Authen CONT, need username.

AAA: Authen CONT, need password.

AAA: Authen ERROR (0x1f74208)! Use next method.

AAA: Authen FAIL(0x1f74208)! Method-list polling finish.

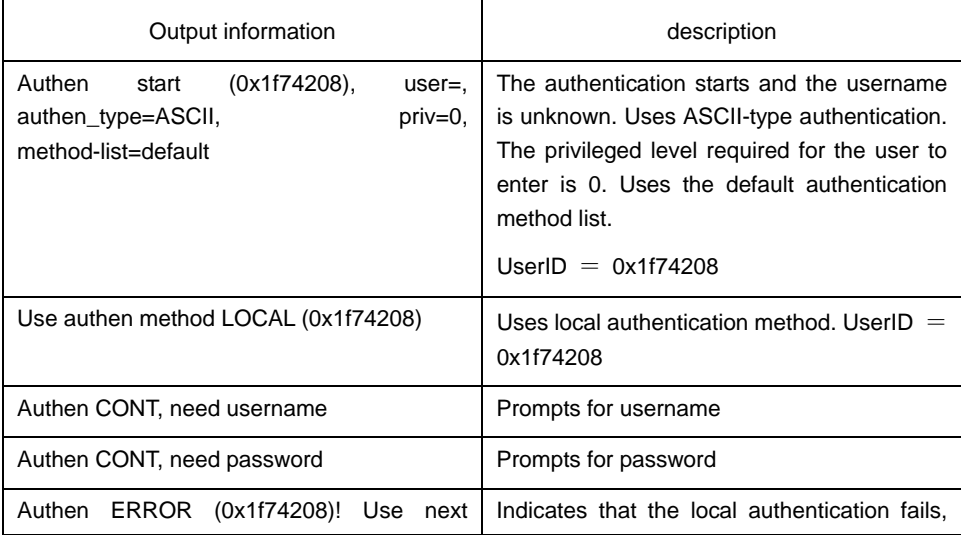

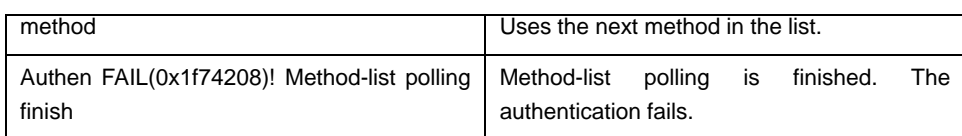

# related commands

none

# 1.1.7 enable password

To set a local password to control access to various privilege levels, use the enable password command in global configuration mode. To remove the password requirement, use the no form of this command.

**enable password** { *password* | [*encryption-type*] *encrypted-password* } [level *number*] **no enable password** [level *number*]

# parameter

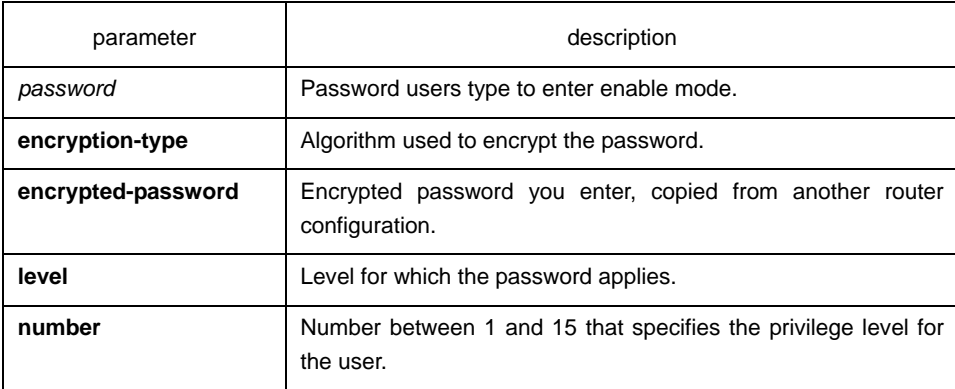

# default

No password is defined.

## command mode

Global configuration

# instruction

Can not have spaces in the password that the switch configures. When using the enable password command, you cannot input space if you enter a clear text password. The length of the clear text password cannot exceed 126 characters.

The default level parameter is 15 without inputting the level parameter. If a privilege level is not configured password, then no authentication is performed when a user entering this priviledge level.

Our switch system only supports two types of encryption. The encryption type is 0 and 7 respectively. Parameter O indicates no password is defined and you enter a clear text password in the following encrypted-password blank. Parameter 7 indicates a

self-defined algorithm is used for encryption and you enter encrypted text password in the following encrypted-password blank. This encryted text password can be copied from the configuration file of other switch.

## example

The following example adds password clever for the privige level 10, uses encryption-type 0, that is, the clear text password:

enable password 0 clever level 10

The following example adds password Oscar for the default privilege (15), uses encryption-type 7, that is, the encrypted text password:

enable password 7 074A05190326

Assuming the encrypted text password of Oscar is 074A05190326, which is obtained from the configuration file of other switch.

#### related commands

## **aaa authentication enable default**

#### **service password-encryption**

## 1.1.8 server

To add a server in the AAA server group, use the server command in server-group configuration mode. To remove the associated server from the authentication, authorization, and accounting (AAA) group server, use the no form of this command.

**server** A.B.C.D

**no server** A.B.C.D

### parameter

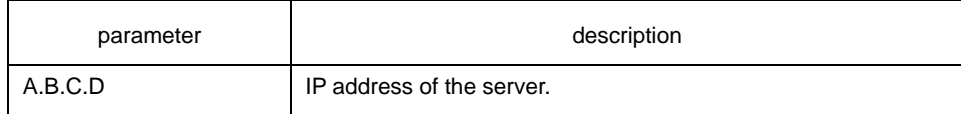

# default

No server

## command mode

Server-group configuration

# instruction

You can add 20 different servers in a server group at most.

## example

The following example adds a server at 12.1.1.1 to the server group: server 12.1.1.1

## related commands

## **aaa group server**

# 1.1.9 service password-encryption

To encrypt passwords, use the service password-encryption command in global configuration mode. To restore the default, use the no form of this command.

### **service password-encryption**

## **no service password-encryption**

## parameter

none

# default

No encryption

#### command mode

global configuration

## instruction

Currently in the realization of our switch system, this command is related to username password, enable password and password. If this command is not configured on the switch (namely default state), and the system uses the clear text storage method in the above three commands, then the configured clear text of the password can be displayed in the show running-config command. If this command is configured on the switch, then the configured password of the above three commands will be encrypted, then the configured clear text of the password cannot be displayed in the show running-config command, even using the no service password-encryption cannot restore the clear text of the password. Please make sure of the configured password before using this command for encryption. The no service password-encryption command only has effect on the password configured by the service password-encryption command.

#### example

 Use the following command to encrypt for the configured clear text password and also to encrypt for the clear text password that configured after using this command.

switch\_config#service password-encryption

#### related commands

**username username password enable password** 

#### **password**

# 1.1.10 username

To establish a username-based authentication system, use the username command in global configuration mode. Use the no form of this command to remove an established username-based authentication.

**username** *username* [**password** { *password* | [encryption-type] *encrypted-password* }] [**user-maxlinks** *number*] [**autocommand** *command*]

**no username** *username* 

#### parameter

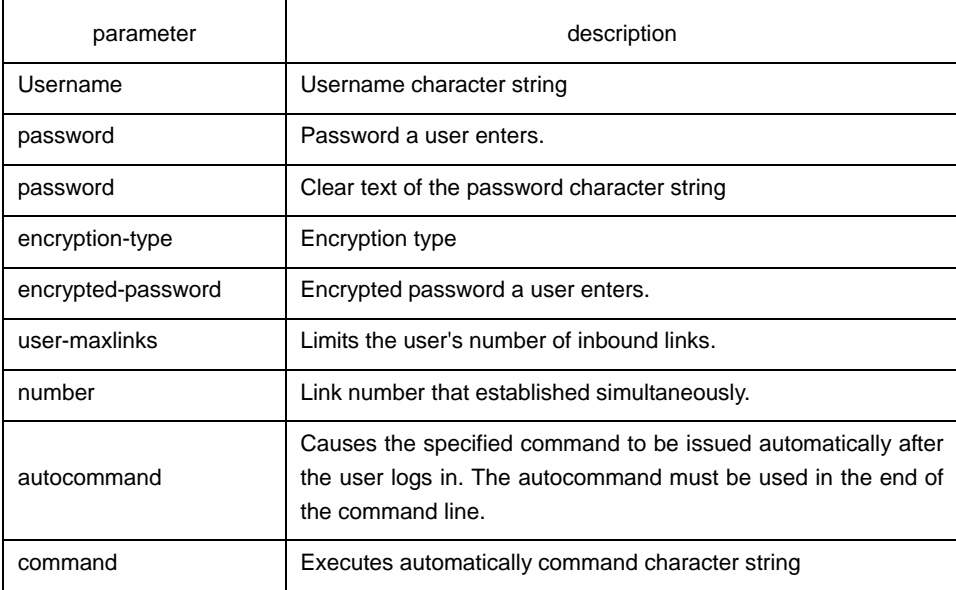

# default

No username-based authentication system is established.

#### command mode

global configuration

## instruction

The password is considered as empty character string when there is no password parameter. The trust-host will bind the user to the specified host. This user and other hosts cannot pass authentication when logging in switch. The user-maxlinks command limit the user's number of inbound links. User can use the show users command to check which kind of authentication that each online user passes.

White spaces are not allowed in the configured password of our switch. This also applies to the enable password command.

Our switch system only supports two types of encryption. The encryption type is 0 and 7 respectively. Parameter O indicates no password is defined and you enter a clear text password in the following encrypted-password blank. Parameter 7 indicates a

self-defined algorithm is used for encryption and you enter encrypted text password in the following encrypted-password blank. This encryted text password can be copied from the configuration file of other switch.

## example

The following example adds a local user, its username is someone, its password is someother:

username someone password someother

The following example adds a local user, its user name is Oscar, its password is Joan, uses encryption-type 7, that is, the encrypted text password:

enable password 7 1105718265

Assuming the encrypted text password is 1105718265, which is obtained from the configuration file of other switch.

# related commands

## **aaa authentication login**

# **Chapter 2 RADIUS Configuration Commands**

This chapter describes the commands used to configure RADIUS. RADIUS is a distributed client/server system that secures networks against unauthorized access. In the implementation, RADIUS clients run on switches and send authentication requests to a central RADIUS server that contains all user authentication and network service access information.

For information on how to configure RADIUS, refer to the chapter "Configuring RADIUS".

# 2.1 RADIUS Configuration Commands

RADIUS Configuration Commands include:

- debug radius
- ip radius source-interface
- radius-server challenge-noecho
- radius-server deadtime
- radius-server host
- radius-server optional-passwords
- radius-server key
- radius-server retransmit
- radius-server timeout
- radius-server vsa send

# 2.1.1 debug radius

To display information associated with RADIUS, use the debug radius command in EXEC mode. To disable debugging output, use the no form of this command.

**debug radius**{*event | packet*}

**no debug radius**{*event | packet*}

### parameter

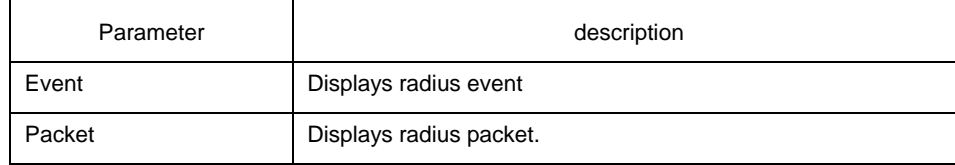

# default

none

# command mode

# EXEC

# instruction

Use this command to debug network system to locate the authentication failure reason. Switch#debug radius event RADIUS:return message to aaa, Give me your username RADIUS:return message to aaa, Give me your password RADIUS:inital transmit access-request [4] to 192.168.20.126 1812 <length=70> RADIUS:retransmit access-request [4] to 192.168.20.126 1812 <length=70> RADIUS:retransmit access-request [4] to 192.168.20.126 1812 <length=70> RADIUS:192.168.20.126 is dead to response [4]

RADIUS: Have tried all servers, return error to aaa

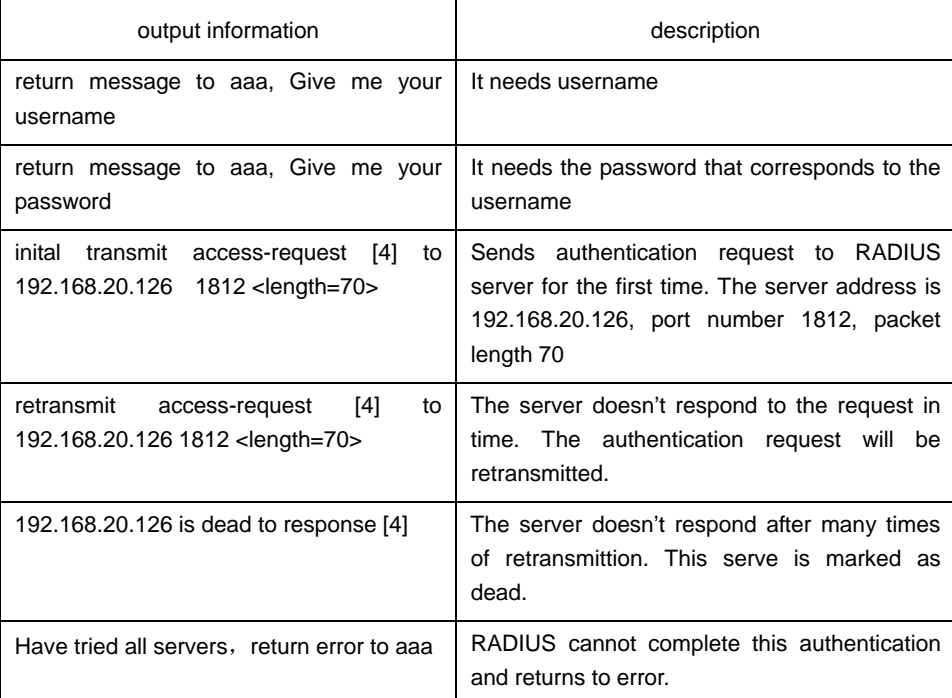

# example

The following example debugs RADIUS event:

debug radius event

# 2.1.2 ip radius source-interface

To force RADIUS to use the IP address of a specified interface for all outgoing RADIUS packets, use the ip radius source-interface command in global configuration mode. To prevent RADIUS from using the IP address of a specified interface for all outgoing RADIUS packets, use the no form of this command.

## **ip radius source-interface** *interface-name*

## **no ip radius source-interface**

#### parameter

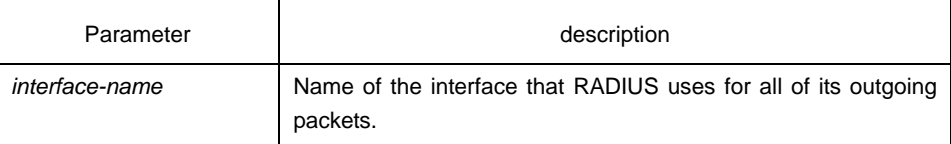

## default

No default behavior or values

#### command mode

#### global configuration

### instruction

Use this command to set the IP address of a subinterface to be used as the source address for all outgoing RADIUS packets. The IP address is used as long as the subinterface is in the up state. In this way, the RADIUS server can use one IP address entry for every network access client instead of maintaining a list of IP addresses.

This command is especially useful in cases where the router has many subinterfaces and you want to ensure that all RADIUS packets from a particular router have the same IP address.

The specified subinterface must have an IP address associated with it. If the specified subinterface does not have an IP address or is in the down state, then RADIUS reverts to the default. To avoid this, add an IP address to the subinterface or bring the subinterface to the up state.

#### example

The following example shows how to configure RADIUS to use the IP address of vlan 1 for all outgoing RADIUS packets:

ip radius source-interface vlan 1

## related commands

#### **ip tacacs source-interface**

## 2.1.3 radius-server challenge-noecho

To prevent user responses to Access-Challenge packets from being displayed on the screen, use the radius-server challenge-noecho command in global configuration mode. To return to the default condition, use the no form of this command.

#### **radius-server challenge-noecho**

## **no radius-server challenge-noecho**

#### parameter

none

# default

All user responses to Access-Challenge packets are echoed to the screen.

# command mode

global configuration

## instruction

none

# example

radius-server challenge-noecho

# 2.1.4 radius-server deadtime

To improve RADIUS response times when some servers might be unavailable and cause the unavailable servers to be skipped immediately, use the radius-server deadtime command in global configuration mode. To set dead-time to 0, use the no form of this command.

# **radius-server deadtime** minutes

**no radius-server deadtime** 

## parameter

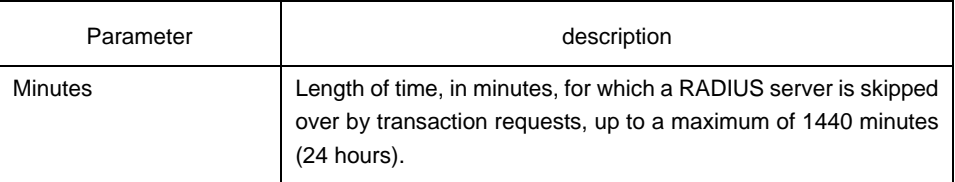

# default

Dead time is set to 0.

## command mode

global configuration

## instruction

Use this command to cause the software to mark as "dead" any RADIUS servers that fail to respond to authentication requests, thus avoiding the wait for the request to time out before trying the next configured server. A RADIUS server marked as "dead" is skipped by additional requests for the duration of minutes or unless there are no servers not marked "dead."

## example

The following example specifies five minutes deadtime for RADIUS servers that fail to respond to authentication requests:

radius-server deadtime 5

## related commands

**radius-server host radius-server retransmit radius-server timeout**

# 2.1.5 radius-server host

To specify a RADIUS server host, use the radius-server host command in global configuration mode. To delete the specified RADIUS host, use the no form of this command.

**radius-server host** *ip-address* [*auth-port port-number1*] [acct-port *port-number2*]

**no radius-server host** ip-address

# parameter

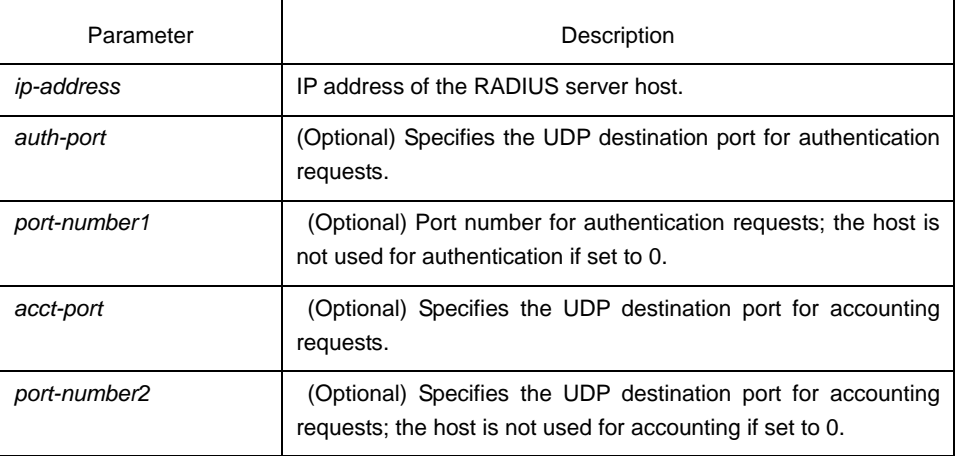

# default

No RADIUS host is specified;

## command mode

global configuration

## instruction

You can use multiple radius-server host commands to specify multiple hosts. The software searches for hosts in the order in which you specify them.

# example

The following example specifies host 1.1.1.1 as the RADIUS server and uses default ports for both accounting and authentication

radius-server host 1.1.1.1

The following example specifies port 12 as the destination port for authentication requests and port 16 as the destination port for accounting requests on the RADIUS host named host1:

radius-server host 1.2.1.2 auth-port 12 acct-port 16

related commands

**aaa authentication** 

**radius-server key** 

**tacacs server** 

**username**

# 2.1.6 radius-server optional-passwords

To specify that the first RADIUS request to a RADIUS server be made without password verification, use the radius-server optional-passwords command in global configuration mode. To restore the default, use the no form of this command.

# **radius-server optional-passwords**

#### **no radius-server optional-passwords**

#### parameter

This command has no parameters or keywords.

# default

disabled

### command mode

global configuration

## instruction

When the user enters the login name, the login request is transmitted with the name and a zero-length password. If accepted, the login procedure completes. If the RADIUS server refuses this request, the server software prompts for a password and tries again when the user supplies a password. The RADIUS server must support authentication for users without passwords to make use of this feature.

## example

The following example configures the first login to not require RADIUS verification:

radius-server optional-passwords

# related commands

#### **radius-server host**

# 2.1.7 radius-server key

To set the authentication and encryption key for all RADIUS communications between the router and the RADIUS daemon, use the radius-server key command in global configuration mode. To disable the key, use the no form of this command.

## **radius-server key** *string*

## **no radius-server key**

# parameter

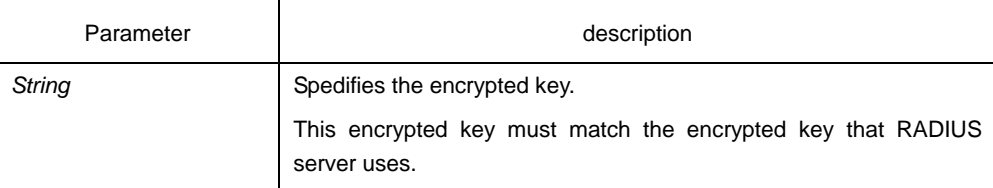

# default

The encrypted key is the empty character string.

# command mode

Global configuration

# instruction

The key entered must match the key used on the RADIUS daemon. All leading spaces are ignored, and all white spaces cannot be included in the encrypted key.

# example

The following example sets the encryption key to " firstime ": radius-server key firstime

# related commands

**radius-server host tacacs server** 

**username**

# 2.1.8 radius-server retransmit

To specify the number of times the software searches the list of RADIUS server hosts before giving up, use the radius-server retransmit command in global configuration mode. To disable retransmission, use the no form of this command.

# **radius-server retransmit** *retries*

# **no radius-server retransmit**

parameter

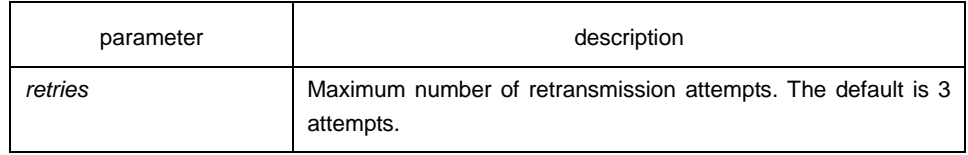

default

3 attemps

# command mode

global configuration

## instruction

This command is generally used with the radius-server timeout command, indicating the interval for which a router waits for a server host to reply before timing out and the times of retry after timing out.

## example

The following example specifies a retransmit counter value of five times:

radius-server retransmit 5

## related commands

## **radius-server timeout**

# 2.1.9 radius-server timeout

To set the interval for which a router waits for a server host to reply, use the radius-server timeout command in global configuration mode. To restore the default, use the no form of this command.

**radius-server timeout** *seconds*

## **no radius-server timeout**

## parameter

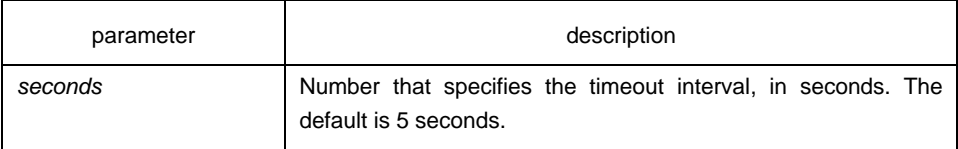

## default

5 seconds

## command mode

global configuration

# instruction

This command is generally used with the radius-server retransmit command.

## example

Use this command to set the number of seconds a router waits for a server host to reply before timing out.

radius-server timeout 10

# related commands

none

# 2.1.10 radius-server vsa send

To configure the network access server to recognize and use vendor-specific attributes, use the radius-server vsa send command. To restore the default, use the no form of this command.

**radius-server vsa send** [**authentication**]

**no radius-server vsa send** [**authentication**]

#### parameter

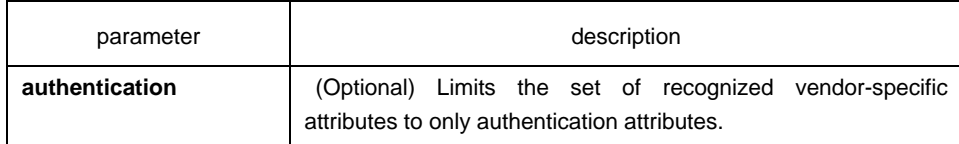

## default

disabled

## command mode

global configuration

## instruction

The Internet Engineering Task Force (IETF) draft standard specifies a method for communicating vendor-specific information between the network access server and the RADIUS server by using the vendor-specific attribute (attribute 26). Vendor-specific attributes (VSAs) allow vendors to support their own extended attributes not suitable for general use. The radius-server vsa send command enables the network access server to recognize and use both accounting and authentication vendor-specific attributes. Use the accounting keyword with the radius-server vsa send command to limit the set of recognized vendor-specific attributes to just accounting attributes. Use the authentication keyword with the radius-server vsa send command to limit the set of recognized vendor-specific attributes to just authentication attributes.

#### example

The following example configures the network access server to recognize and use vendor-specific accounting attributes:

radius-server vsa send accounting

related commands

**radius-server host**